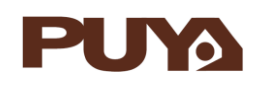

## **AN1014 应用笔记**

PY32F030\_003\_002A 系列 SPI 的

## 应用注意事项

## **前言**

PY32F030\_003\_002A 的串行外设接口(SPI)允许芯片与外部设备以半双工、全双工、单工同 步的串行方式通信。此接口可以被配置成主模式,并为外部从设备提供通信时钟(SCK)。接口 还能以从模式的方式工作。它可用于多种用途,包括使用一条双向数据线的双线单工同步传 输。

本应用笔记将帮助用户了解 PY32F030\_003\_002A 的 SPI 模块的应用注意事项。

在本文档中,PY32 仅指表 1 中列出的产品系列。

表 1. 适用产品

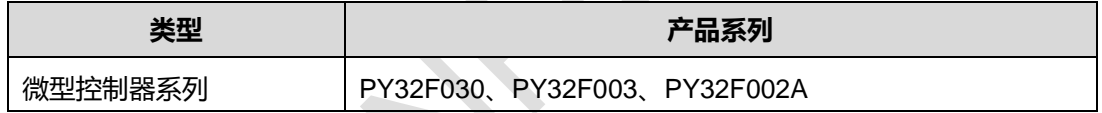

## 目录

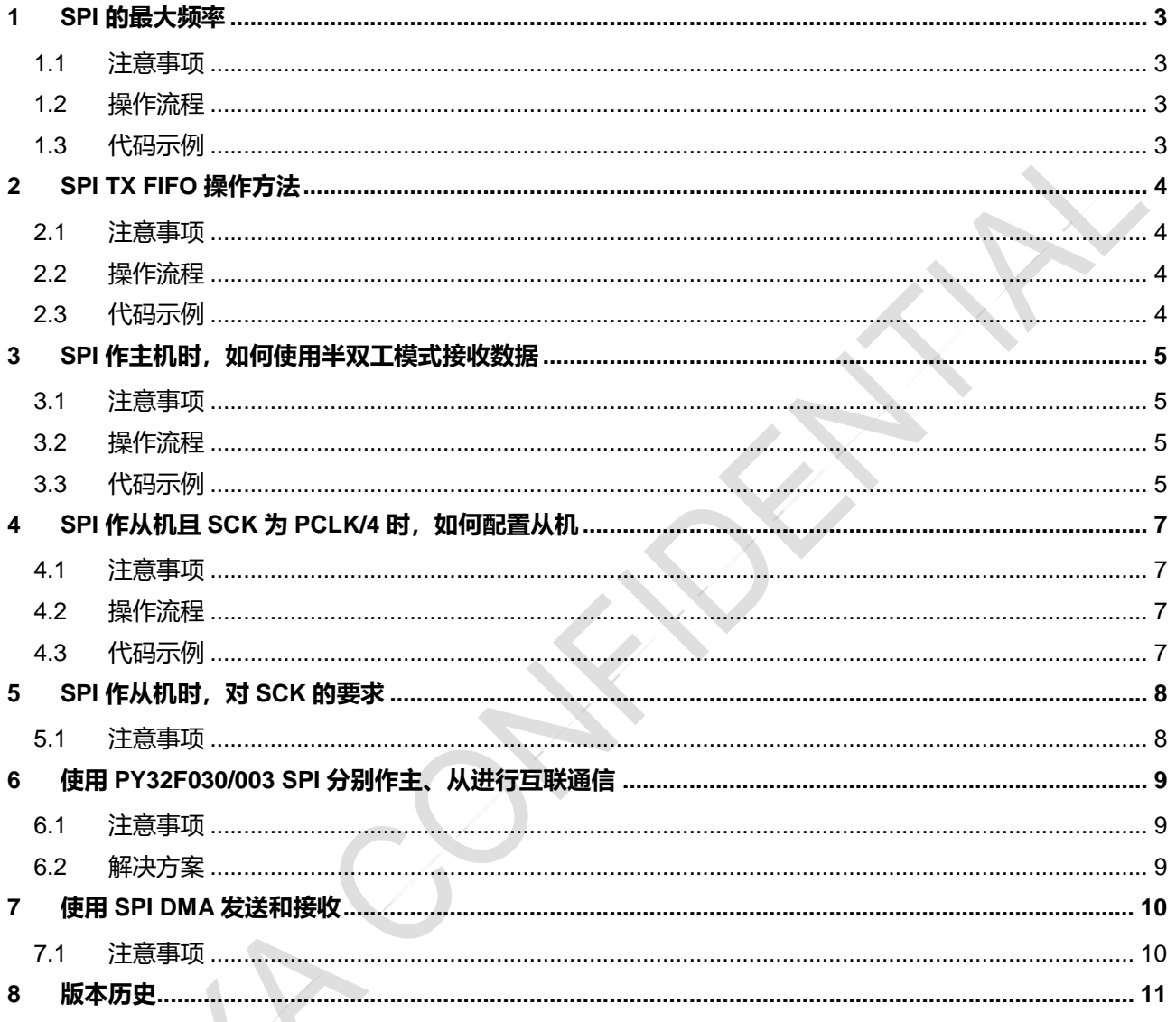

#### <span id="page-2-0"></span>**1 SPI 的最大频率**

- <span id="page-2-1"></span>1.1 注意事项
	- 在使用 PY32 设备的 SPI 模块进行通信时, 为了保证数据传输的可靠性, 需要考虑 PCLK 和 SPI 时钟频率 SCK 的比例关系, 表 1-1 给出了 SPI 在不同模式下时钟配置的建议。

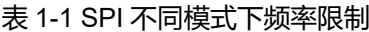

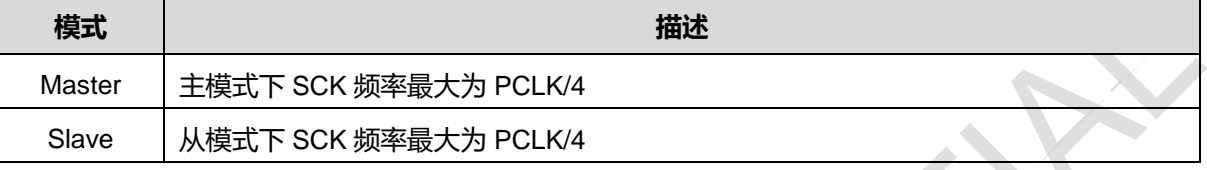

#### <span id="page-2-2"></span>1.2 操作流程

- 定义 SPI\_HandleTypeDef 类型变量 SpiHandle, 并初始化 SpiHandle 各个成员变量;
- 对于 SpiHandle 中的 BaudRatePrescaler 成员变量, 无论 SPI 作主机还是从机, 最大设置为 SPI\_BAUDRATEPRESCALER\_4 (4 分频), 具体根据实际应用场景来配置;
- 初始化 SPI 模块;
- 使用 SPI 进行通信;

#### <span id="page-2-3"></span>1.3 代码示例

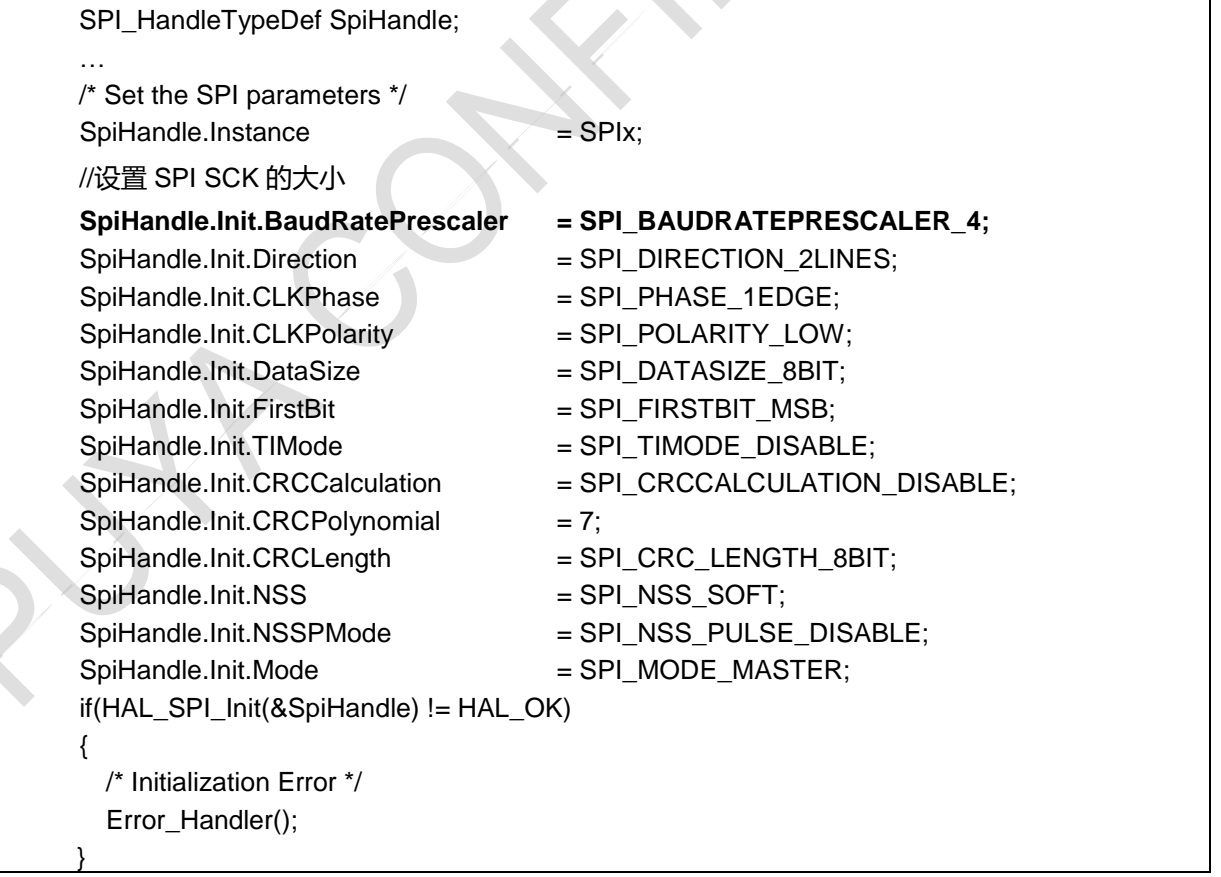

#### <span id="page-3-0"></span>**2 SPI TX FIFO 操作方法**

- <span id="page-3-1"></span>2.1 注意事项
	- 在 SPI 模块的设计中, SPI TX FIFO 的内容一旦写入且还未发送出去, 将不能清除;
	- 如果 TX FIFO 已满,继续写 SPI\_DR 会被视为无效操作, 不会覆盖 TX FIFO 中的数据;

在实际应用中,如果用户想通覆盖 TX FIFO 中的数据,可通过以下 2.2 操作流程来实现。

- <span id="page-3-2"></span>2.2 操作流程
	- 需要先复位 SPI 模块。以 SPI1 举例, 先使能 RCC->RCC\_APB1RST2 中的 SPI1\_RST 位, 然后置 0 来完成 SPI1 模块复位;
	- 初始化 SPI 模块;
	- 使用 SPI 进行通信
- <span id="page-3-3"></span>2.3 代码示例

…

{

}

/\*复位 SPI1\*/

**\_\_RCC\_SPI1\_FORCE\_RESET(); \_\_RCC\_SPI1\_RELEASE\_RESET();**

/\* Set the SPI parameters \*/

if(HAL\_SPI\_Init(&SpiHandle) != HAL\_OK)

/\* Initialization Error \*/ Error\_Handler();

- <span id="page-4-1"></span><span id="page-4-0"></span>3.1 注意事项
- 半双工主机接收模式下,主机接收数据完成后,会多发一个帧长的 SCK 时钟。(对于 8 位数据格式 多发 8 个 SCK 时钟, 对于 16 位数据格式多发 16 个 SCK 时钟), 具体如下图 3-1:

图 3-1 半双工主机接收数据

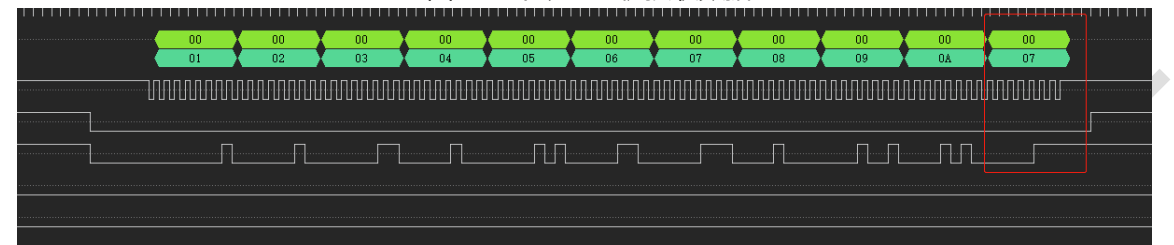

 上图是半双工主机接收模式下,接收 10 个字节的数据波形,会发现数据接收完成后,主机继续发 了 1 个 bytes 的 SCK; 在实际应用中建议用户按照 3.2 操作流程来解决此问题。

#### <span id="page-4-2"></span>3.2 操作流程

方案一:使用全双工模式替代半双工模式

- 定义 SPI\_HandleTypeDef 类型变量 SpiHandle, 并初始化 SpiHandle 各个成员变量;
- 将 SpiHandle 中的 Direction 成员变量设置为 SPI\_DIRECTION\_2LINES, 使用全双工模式;
- 对于中断模式通信,使用 HAL\_SPI\_TransmitReceive 接口来代替 HAL\_SPI\_Receive 接口; DMA 模式和中断模式采用类似的方法; 具体可参考 3.3 中的代码示例。

方案二:

- 用户接收数据时,多接收一个帧长的数据,然后将该数据丢弃 如果用户预期接收 datalen 长度的数据,在此种方案下,需要接收 datalen+1 长度的数据,如下: HAL\_SPI\_Receive(&SpiHandle, (uint8\_t \*)RxBuff, datalen+1, 0xFFFFFFFF);
- 然后将接收到的 RxBuff 中的最后一帧数据丢弃, 即可解决此问题。
- <span id="page-4-3"></span>3.3 代码示例

以下是方案一的示例

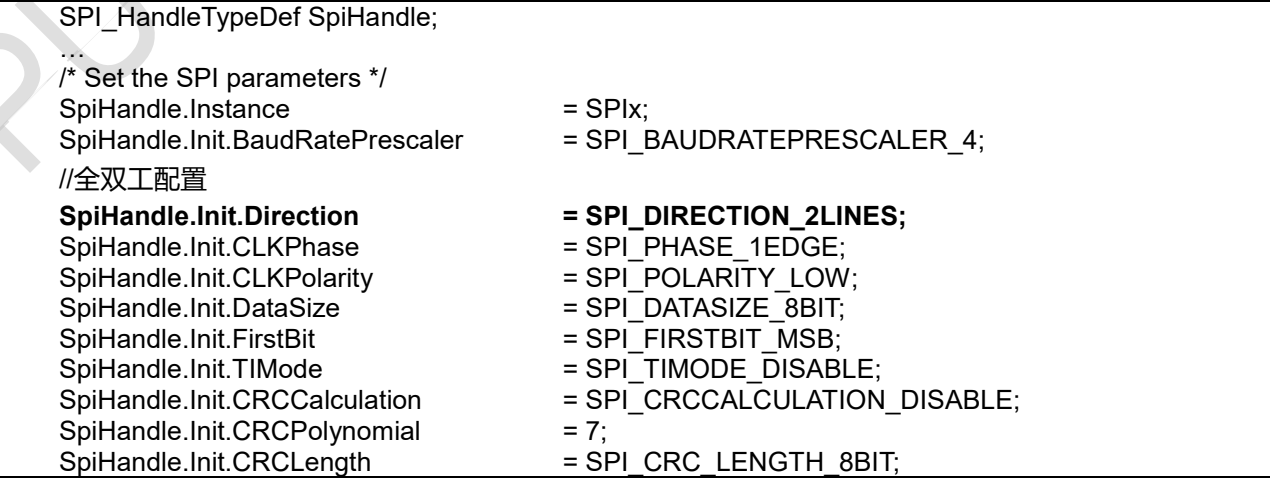

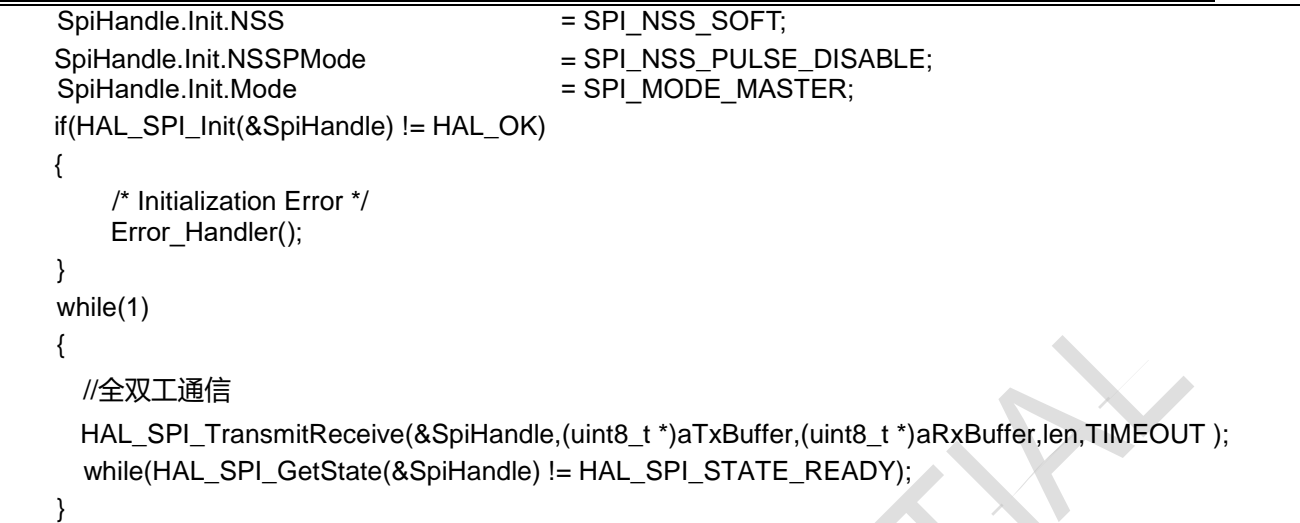

## <span id="page-6-0"></span>**4 SPI 作从机且 SCK 为 PCLK/4 时,如何配置从机**

- <span id="page-6-1"></span>4.1 注意事项
- 需要将 SPI\_CR2 寄存器中的 SLVFM 位置起。该位使能 SPI 从机 fast speed mode, 而当 SCK 的 速度小于 PCLK/4 时,一定不能设定该寄存器位;
- <span id="page-6-2"></span>4.2 操作流程
- 定义 SPI\_HandleTypeDef 类型变量 SpiHandle,并初始化 SpiHandle 各个成员变量;
- 初始化 SPI 模块;
- 将 SPI CR2 寄存器中的 SLVFM 位置起;
- 使用 SPI 进行通信;
- <span id="page-6-3"></span>4.3 代码示例

SPI\_HandleTypeDef SpiHandle; … /\* Set the SPI parameters \*/ SpiHandle.Instance = SPIx; //设置 SPI SCK 的大小 SpiHandle.Init.BaudRatePrescaler = SPI\_BAUDRATEPRESCALER\_4; SpiHandle.Init.Direction = SPI\_DIRECTION\_2LINES; SpiHandle.Init.CLKPhase = SPI\_PHASE\_1EDGE; SpiHandle.Init.CLKPolarity = SPI\_POLARITY\_LOW; SpiHandle.Init.DataSize = SPI\_DATASIZE\_8BIT; SpiHandle.Init.FirstBit = SPI\_FIRSTBIT\_MSB; SpiHandle.Init.TIMode = SPI\_TIMODE\_DISABLE;<br>SpiHandle.Init.CRCCalculation = SPI\_CRCCALCULATION  $=$  SPI $\_CRCCALCULATION$  DISABLE;  $SpiH and Ie.Init.CRCP of ynomial = 7;$ SpiHandle.Init.CRCLength = SPI\_CRC\_LENGTH\_8BIT; SpiHandle.Init.NSS = SPI\_NSS\_SOFT; SpiHandle.Init.NSSPMode = SPI\_NSS\_PULSE\_DISABLE;  $SpiH and Ie.Init.Mode = SPI-MODE SLAVE;$ if(HAL\_SPI\_Init(&SpiHandle) != HAL\_OK) { /\* Initialization Error \*/ Error\_Handler(); } **SPIx->SPI\_CR2 |= SPI\_CR2\_SLVFM;**// 使能从机 fast speed mode

## <span id="page-7-0"></span>**5 SPI 作从机时,对 SCK 的要求**

- <span id="page-7-1"></span>5.1 注意事项
- SPI 模块作为 Slave 模式时, 对 SCK 的速度有一定限制, 这是由于 SPI 内部设计导致。关于 SCK 的选择与配置方式,请参考下表 4-1:

| SCK 频率        | 配置要求                                 |
|---------------|--------------------------------------|
| $SCK \leq 6M$ | 波特率无需配置, 如果 SCK 和 PCLK 配置满           |
|               | 足 SCK=PCLK /4 时,SLVFM 需设置,否则不        |
|               | 能设置 SLVFM 位                          |
| $SCK = 8M$    | 1. HSI 选择 16M, PCLK 配置为 32M          |
|               | 波特率配置为 PCLK/4<br>2.                  |
|               | SLVFM 需置位<br>3.                      |
| $SCK = 11.6M$ | HSI 选择 22.12M, PCLK 配置为 44.24M<br>1. |
|               | 波特率配置为 PCLK/4<br>2.                  |
|               | 3. SLVFM 需置位                         |
| $SCK = 12M$   | HSI 选择 24M, PCLK 配置为 48M<br>1.       |
|               | 波特率配置为 PCLK/4<br>2.                  |
|               | 3. SLVFM 需置位                         |
| 其他频率          | 暂不支持                                 |

表 4-1 SPI SLAVE 模式下 SCK 配置表

 SPI 模块作为 Slave 模式时,对 SCK 的占空比要求为 45%-55%。对于 Master 用 GPIO 模拟的 SPI 需要特别注意,不推荐用户使用 GPIO 模拟的 SPI 作为 Master;

## <span id="page-8-0"></span>**6 使用 PY32F030/003 SPI 分别作主、从进行互联通信**

- <span id="page-8-1"></span>6.1 注意事项
- 在 SCK 为 PCLK/4 条件下, 同时使用 PY32F030\_003\_002A SPI 分别作主机和从机进行互联通信 会失败。
- <span id="page-8-2"></span>6.2 解决方案
- 方案一:使用其他分频系数,将 SCK 调整为 PCLK/8 或者以下来进行通信
- 方案二: 将主从机中的任意一个换成其他厂家的 SPI

## <span id="page-9-0"></span>**7 使用 SPI DMA 发送和接收**

- <span id="page-9-1"></span>7.1 注意事项
- SPI 使用 DMA 方式实现数据的发送和接收, 建议配置 DMA 接收的优先级高于 DMA 发送的优先 级。默认 DMA 通道优先级按照通道顺序由高到低, 既 CH1>CH2>CH3;

**Puya Semiconductor <sup>10</sup>** / **<sup>11</sup>**

## <span id="page-10-0"></span>**8 版本历史**

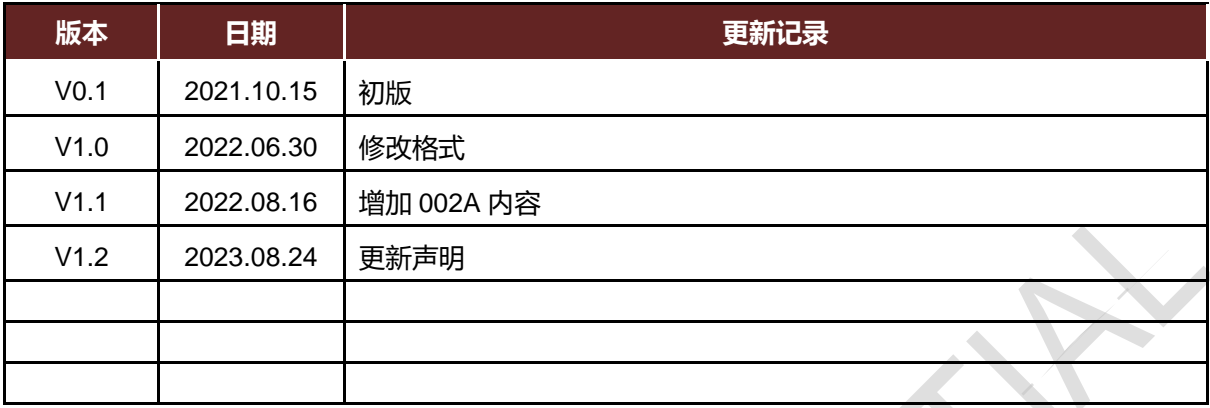

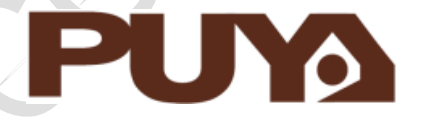

# Puya Semiconductor Co., Ltd.

**声 明** 普冉半导体(上海)股份有限公司(以下简称: "Puya")保留更改、纠正、增强、修改 Puya 产品和/或本文档的权利,恕不另行通知。用户可在 下单前获取产品的最新相关信息。 Puya 产品是依据订单时的销售条款和条件进行销售的。 用户对 Puya 产品的选择和使用承担全责,同时若用于其自己或指定第三方产品上的,Puya 不提供服务支持且不对此类产品承担任何责任。 Puya 在此不授予任何知识产权的明示或暗示方式许可。 Puya 产品的转售,若其条款与此处规定不一致, Puya 对此类产品的任何保修承诺无效。 任何带有 Puya 或 Puya 标识的图形或字样是普冉的商标。所有其他产品或服务名称均为其各自所有者的财产。 本文档中的信息取代并替换先前版本中的信息。 普冉半导体(上海)股份有限公司 - 保留所有权利